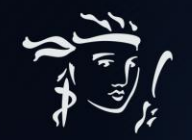

# HỢP ĐỒNG BẢO HIỂM NHÂN THỌ MỚI 2023 CÔ ĐỌNG, DỄ TRUY VẤN

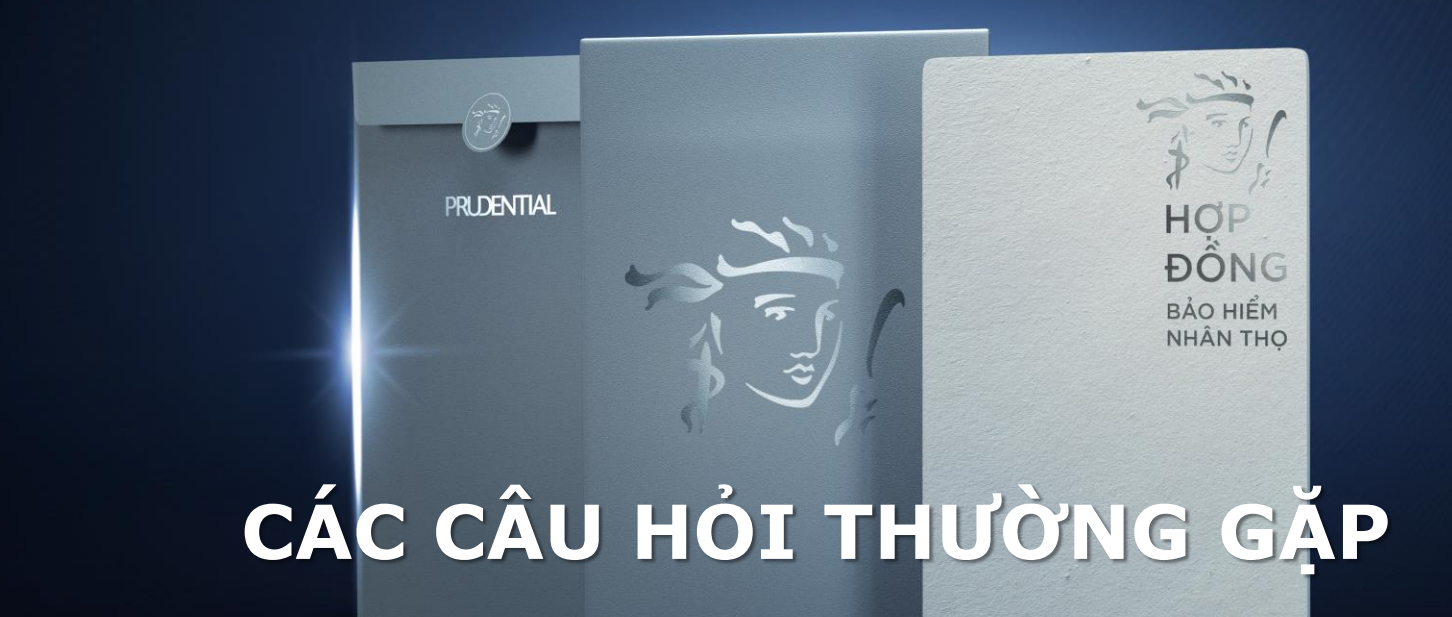

Cập nhật 18/05/2023

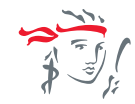

# <span id="page-1-0"></span>**CÁC CÂU HỎI THƯỜNG GẶP**

*(bấm vào từng câu hỏi để đi đến câu trả lời nhanh nhất)*

- 1. Bộ Hợp đồng bảo hiểm thế hệ mới [của Prudential có gì đặc biệt?](#page-2-0)
- 2. Bộ Hợp đồng bảo hiểm thế hệ mới [này tuy đã được cô đọng những nội dung quan](#page-3-0) trong và hữu ích nhất, nhưng liệu có còn đầy đủ tính pháp lý?
- 3. [Trường hợp Khách hàng của tôi muốn xem đầy đủ thông tin bộ Hợp đồng, tôi cần](#page-4-0) [hướng dẫn như thế nào?](#page-4-0)
- 4. [Nếu khách hàng cần bản in của bộ Hợp đồng điện tử, thì tôi cần hướng dẫn như](#page-9-0)  [thế nào?](#page-9-0)
- 5. [Nếu Khách hàng làm mất Bộ Hợp](#page-10-0) đồng bảo hiếm này, họ sẽ thực hiện yêu cầu [cấp lại như thế nào?](#page-10-0)

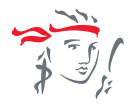

Confidential

**[Trở](#page-1-0) về [Tiếp](#page-3-0) tục**

### <span id="page-2-0"></span>**Q1: Bộ Hợp Đồng Bảo Hiểm Thế Hệ Mới của Prudential có gì đặc biệt?**

Luôn đặt Khách hàng làm trọng tâm, Prudential tiên phong ra mắt bộ hợp đồng thế hệ mới**, cô đọng những thông tin quan trọng nhất và vẫn đảm bảo về tính pháp lý**. Hơn nữa, phiên bản mới này còn giúp Khách hàng nhanh chóng nắm được những điểm quan trọng cần lưu ý, những quyền lợi cơ bản ngay khi nhận được bộ Hợp đồng Bảo hiểm, dễ dàng di chuyển đến các phần thông tin chi tiết để tham khảo thêm thông qua các QR Code và PRUOnline, và yên tâm đồng hành cùng Prudential.

Không những thế, trải nghiệm bộ Hợp đồng thế hệ mới này đã trở nên dễ dàng hơn bao giờ hết với những cải tiến không chỉ về nội dung, mà còn là thiết kế, chất liệu, và cách sử dụng hiện đại và tiện lợi.

- Chỉ 8 trang giấy tóm gọn nhưng giúp KH có thể nhanh chóng (~5 phút) nắm được những điểm quan trong nhất, những quyền lợi cơ bản của mình ngay khi nhân được bộ HĐBH. Sau đó KH có thể nghiên cứu thêm chi tiết qua bộ HĐ điện tử.
- Thiết kế sang trọng, hiện đại, chất liệu thân thiện môi trường, tăng thêm cảm hứng khi trải nghiệm HĐ. Kích thước nhỏ gọn, dễ mang theo và lưu trữ (nhỏ hơn 50%, nhẹ hơn 80%)
- Kết hợp nội dung truyền thống với trải nghiệm số hóa thông qua QR Code giúp KH nhanh chóng truy cập các nội dung, tài liệu quan trọng. Truy cứu và xem chi tiết HĐ mọi lúc mọi nơi bằng ứng dụng di đông (PRUonline).

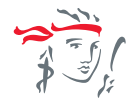

### <span id="page-3-0"></span>Q2: Bộ Hợp đồng bảo hiểm thế hệ mới này tuy đã được cô đọng những nội dung quan trọng **và hữu ích nhất, nhưng liệu có còn đầy đủ tính pháp lý?**

Bộ Hợp đồng bảo hiểm thế hệ mới là một bộ HĐBH mới được cải tiến một cách tinh gọn nhưng nội dụng vẫn thể hiện được tất cả các thông tin cần thiết và quan trọng trong HĐBH. Tính pháp lý của bộ HĐBH mới vẫn đảm bảo đáp ứng đầy đủ theo các quy định của pháp luật tương đương với bộ HĐBH truyền thống trước đây. Khách hàng hoàn toàn có thể sử dụng bộ Hợp đồng này để tra cứu, tham khảo các thông tin và quyền lợi của mình.

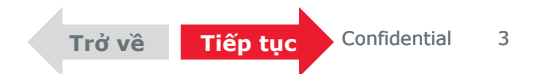

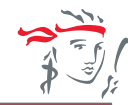

<span id="page-4-0"></span>Q3: Trường hợp Khách hàng của tôi muốn xem và tải đầy đủ thông tin bộ Hợp đồng, tôi cần **hướng dẫn như thế nào?**

### **Hướng dẫn được cung cấp tại trang Thông tin Khách Hàng cần biết của HĐBH:**

## THÔNG TIN KHÁCH HÀNG CẦN BIẾT

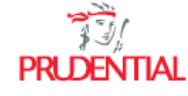

### 1 - THÔNG TIN HƠP ĐỒNG BẢO HIỂM (HĐBH)

Quý Khách vui lòng xem kỹ Bản Tóm Tắt HĐBH đính kèm trong tài liệu này để nắm các thông tin chính của Hợp đồng. Chi tiết về Quyền lợi bảo hiểm, các Điều khoản loại trừ, Quyền và Nghĩa vụ của các bên trong (các) sản phẩm bảo hiểm, Hồ sơ yêu cầu bảo hiểm và Bảng minh hoa quyền lợi bảo hiểm vui lòng xem tại Bô HĐBH trực tuyến theo hướng dẫn sau:

### HƯỚNG DẦN TRUY CẤP BỘ HĐBH TRƯC TUYẾN

- · Bước 1: Quét mã QR bên cạnh hoặc truy cập đường dẫn bit.ly/PRU-HDDT trong tin nhần/email phát hành HĐBH điện tử được gởi đến Quý khách.
- · Bước 2: Truy cập PRUOnline hoặc tải trực tiếp bộ HĐBH điện tử bằng cách nhập dãy số xác thực trên đường dẫn.
- · Bước 3: Xác nhân đã nhân bộ HĐBH điện tử trên đường dẫn hoặc ký trên Thư Xác Nhân được giao từ Tư Vấn Viên.

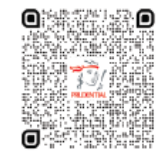

#### Truy câp bô HĐBH điên tử

**Truy cập đường link [https://bit.ly/PRU-](https://bit.ly/PRU-HDDT)[HDDT](https://bit.ly/PRU-HDDT)** hoặc **quét mã QR** (như hình trên BHĐBH thế hệ mới) để chọn 1 trong 2 cách tải bộ HĐBH điện tử:

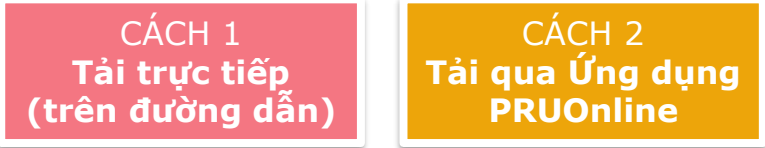

*(Nhấn vào 1 trong 2 ô để xem hướng dẫn chi tiết cho từng cách)*

**Lưu ý:** TVV cần khuyến khích KH sử dụng cách 2 (Ứng dụng PRUOnline) để không chỉ xem mà có thể chủ động thực hiện các giao dịch quản lý HĐBH sau này.

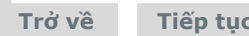

### <span id="page-5-0"></span>CÁCH 1 **[TẢI TRỰC TIẾP](#page-5-0)**

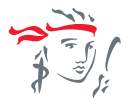

Confidential 55

### **Bước 1**: Tại trang <https://bit.ly/PRU-HDDT>, chọn "Tải ngay"

Công ty TNHH BHNT Prudential Việt Nam chúc mừng Hợp đồng Bảo hiểm của Quý Khách đã được phát hành. Cảm ơn Quý khách đã lựa chọn chúng tôi đồng hành trong việc hoạch định và bảo vệ tài chính.

Quý khách vui lòng tải bộ hợp đồng bảo hiểm điện tử bằng một trong hai cách sau:

#### $\downarrow$ , Cách 1:

Tải trực tiếp bộ hợp đồng tại đây:

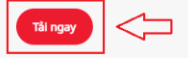

 $\Box$  Cách 2:

Tải bộ hợp đồng qua Cổng thông tin PRUOnline phiên bản website khachhang.prudential.com.vn hoặc Ứng dụng PRUOnline trên Google Play Store / App Store.

**Bước 2**: Nhập dãy số xác thực vào ô trống theo hướng dẫn **Lưu ý:** NĐBH trong hợp đồng có BMBH là tổ chức sẽ nhập dãy số xác thực theo giấy phép  $KD + 8$  số HĐBH Vd: 15 GP/KDBH75687661

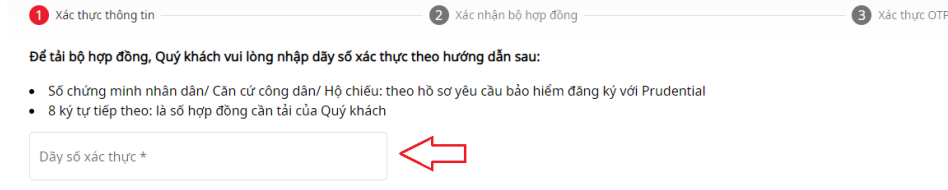

Ví du: Nếu số chứng minh nhân dân của Quý khách: 354545652; hơp đồng của Quý khách là: 70999999. Theo ví du trên, dãy số xác thực sẽ là: 35454565270999999

**[Trở](#page-4-0) về [Tiếp](#page-6-0) tục**

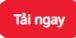

### **Bước 3**: Chọn "Tải về" đối với chứng từ nào Khách hàng muốn tham khảo chi tiết

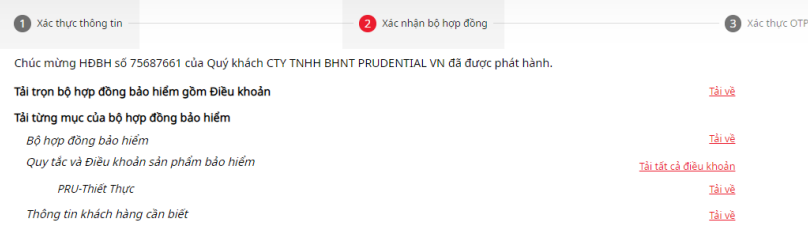

Quý khách cần tham khảo các quyền lợi bảo hiểm, các điều khoản loại trừ, quyền và nghĩa vụ của Bên mua bảo hiểm trong Quy tắc, Điều khoản sản phẩm và Bảng minh họa quyền lợi bảo hiểm trong vòng 21 ngày kể từ ngày nhận được bộ hợp đồng bảo hiểm điện tử. Trong khoảng thời gian 21 ngày này, Quý khách có thể cân nhắc tiếp tục hợp đồng bảo hiểm hoặc yêu cầu hủy bỏ và thay đổi sản phẩm phù hợp hơn với nhu cầu.

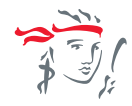

<span id="page-6-0"></span>**TVV có thể gửi video hướng dẫn sử dụng PRUOnline cho Khách hàng theo đường dẫn:**  <https://youtu.be/laBIn0Hh5wA>

**Bước 1**: Khách hàng có thể chọn 1 trong 2 platform của PruOnline

• Phiên bản Website http://khachhang.prudential.com.vn/

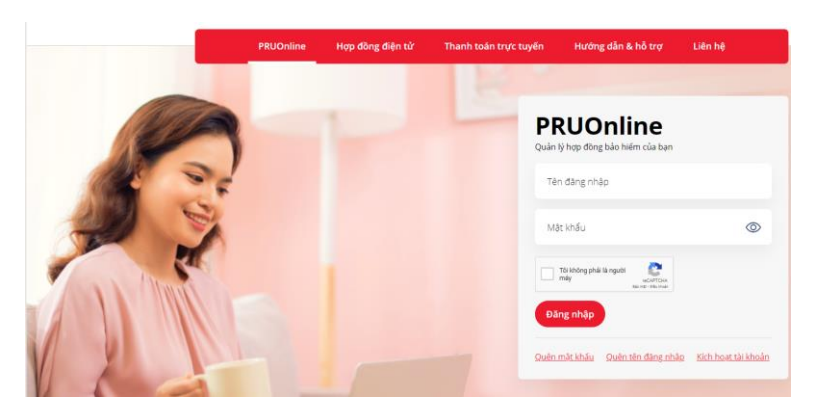

• Phiên bản Ứng dung PruOnline trên Google Play Store hoặc App Store

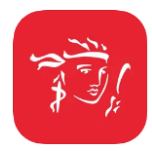

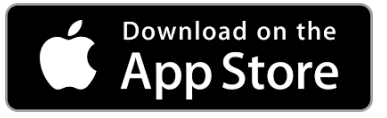

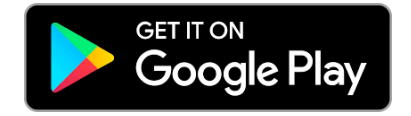

**Confidential** 

**[Trở](#page-4-0) về [Tiếp](#page-7-0) tục**

### <span id="page-7-0"></span>CÁCH 2 **[TẢI QUA CỔNG THÔNG TIN PRUONLINE](#page-6-0)  (WEBSITE + APP)** *– tiếp*

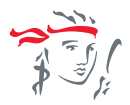

### **Bước 2**: Thực hiện các bước sau để kích hoạt tài khoản PruOnline

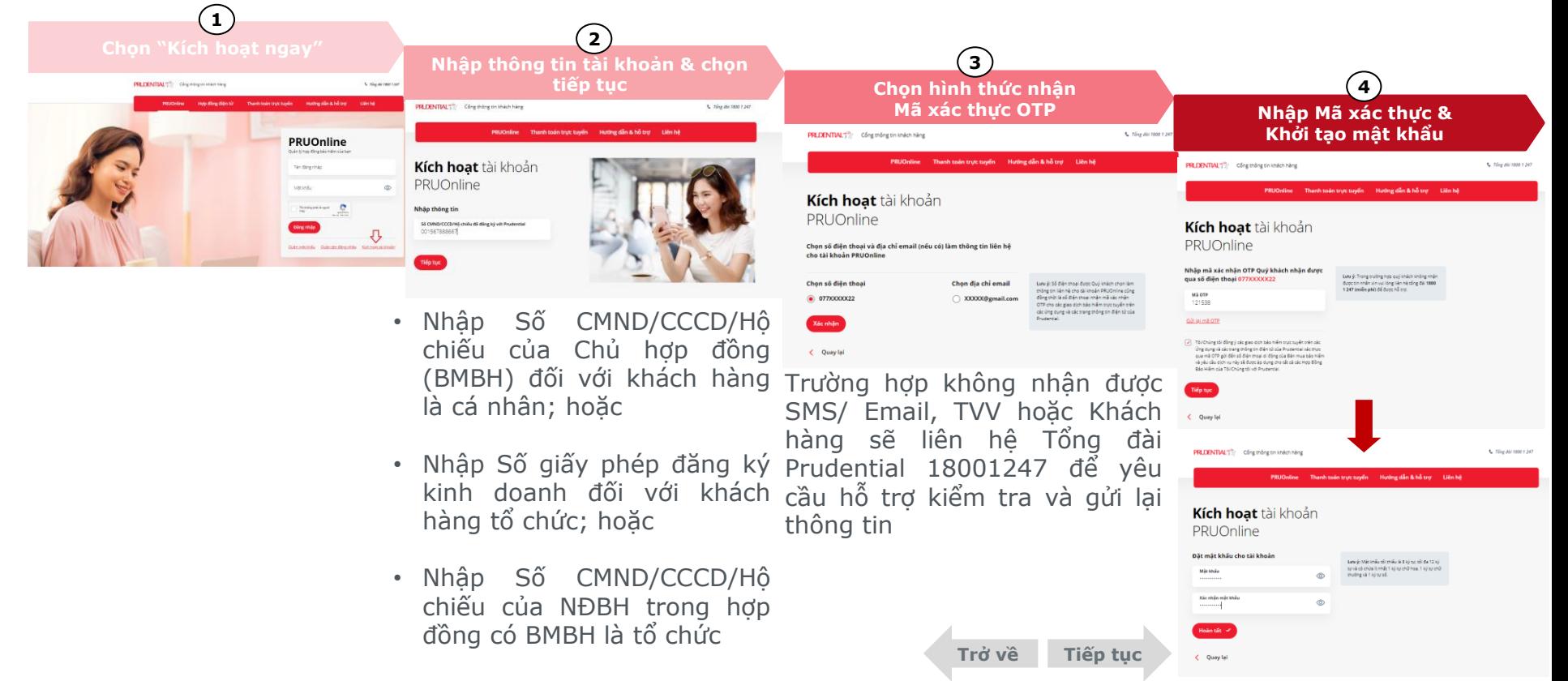

### <span id="page-8-0"></span>CÁCH 2 **[TẢI QUA CỔNG THÔNG TIN PRUONLINE](#page-6-0)  (WEBSITE + APP)** *– tiếp*

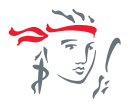

### **Bước 3**: Thực hiện các bước sau để xem thông tin HĐBH

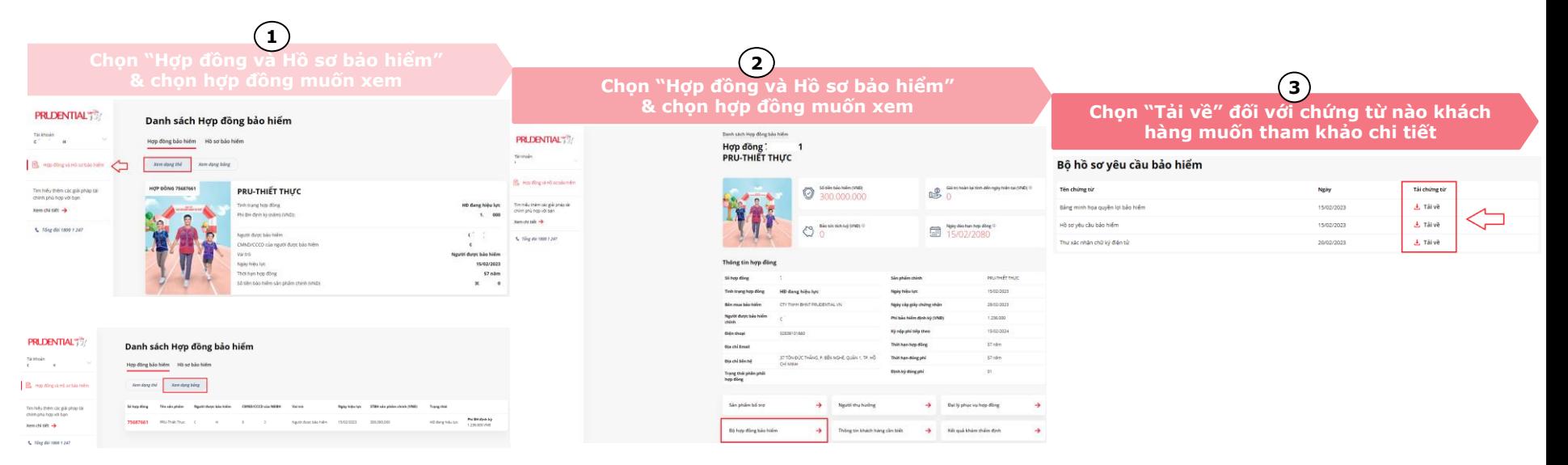

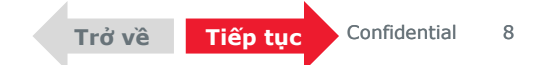

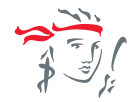

### <span id="page-9-0"></span>Q4: Nếu khách hàng cần bản in của bộ Hợp đồng điện tử, thì tôi cần hướng dẫn như thế nào?

Khách hàng hoàn toàn có thể tự tải bộ HĐ điện tử về bằng các cách theo hướng dẫn tại [đây.](#page-4-0) Sau đó, khách hàng có thể in ra và lưu trữ theo cách riêng của mình. Tuy nhiên, Prudential không khuyến khích việc in hợp đồng ra giấy để có thể giảm thiểu tác động đến môi trường, TVV nên hướng dẫn khách hàng sử dụng bộ HĐ điện tử trên ứng dụng PRUOnline, cho phép khách hàng có thể kiểm tra và tham khảo HĐ mọi lúc, mọi nơi và không giới hạn.

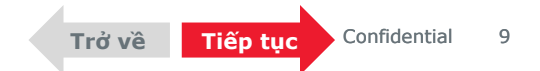

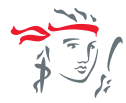

Confidential

**[Trở](#page-9-0) về [Tiếp](#page-11-0) tục**

### <span id="page-10-0"></span>**Q5: Khách hàng đã làm mất Bộ Hợp Đồng Bảo Hiểm Thế Hệ Mới, họ sẽ thực hiện yêu cầu cấp lại như thế nào?**

Bộ **Hợp đồng bảo hiểm thếhệ mới** của Prudential chỉ cấp duy nhất một lần khi phát hành hợp đồng.

Trường hợp mất Bộ Hợp đồng, Khách hàng vẫn có thể xem lại Bộ hợp đồng bảo hiểm điện tử được lưu tại Cổng thông tin PRUOnline trong suốt quá trình hiệu lực của hợp đồng. Khách hàng cũng có thể yêu cầu Cấp lại phó bản giấy chứng nhận bảo hiểm bằng cách gửi yêu cầu qua Cổng thông tin PRUOnline (Website + App) (nhấn vào đây để xem [hướng](#page-11-0) dẫn chi tiết)

Bên cạnh Cổng Thông tin PruOnline, Khách hàng hoàn toàn có thể đến VPTĐL toàn quốc hoặc TTPVKH để nộp yêu cầu hoặc Tổng đài chăm sóc khách hàng **1800 1247** để được hỗ trợ nhanh chóng và kịp thời.

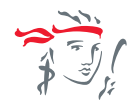

# <span id="page-11-0"></span>**CẤP LẠI PHÓ BẢN GIẤY CHỨNG NHẬN BẢO HIỂM (GCNBH)**

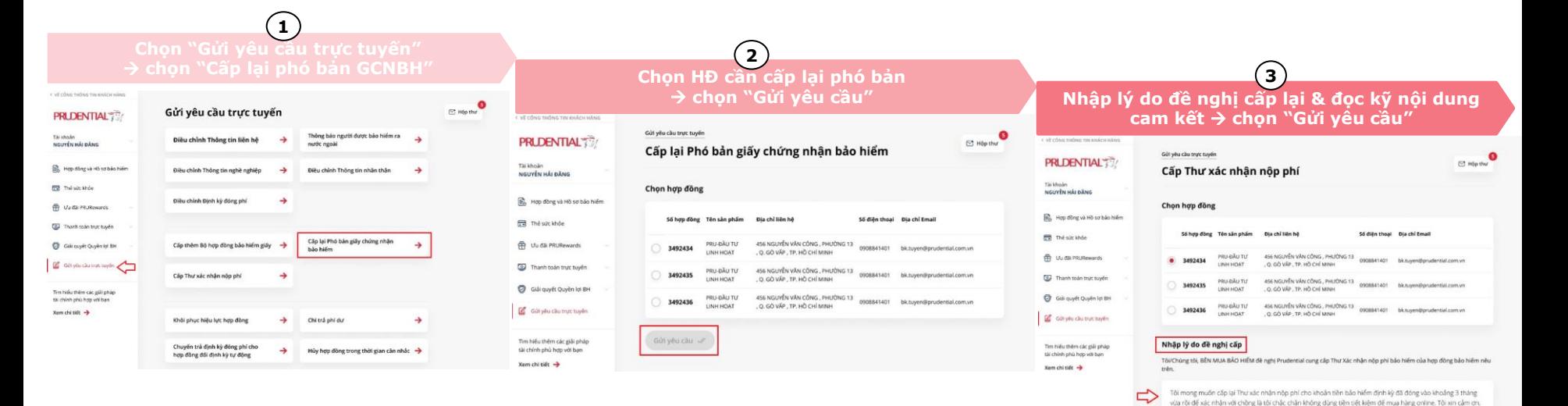

Đề nghị công ty giá Thư xác nhận từ kỳ phí: Ngày bắt đầu

01/05/2021

筒

Ngày kết thủ 自

01/08/2021

## Mọi thắc mắc, góp ý về Bộ Hợp Đồng Bảo Hiểm Thế Hệ Mới của Prudential, vui lòng đế lại thông tin tại [đây](https://forms.office.com/r/kF9TMfhZPP).

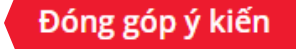